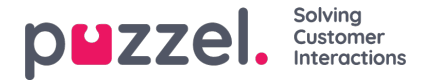

# **Puzzel WFM 16-punkts proces**

Det følgende afsnit beskriver 16-punktsprocessen, der giver den hurtigste måde at være i gang. Dette er kun en anbefaling, og processen behøver ikke udføres i denne rækkefølge.

# **Trin 1**

Opret kampagnen / [kampagnerne](https://help.puzzel.com/product-documents/user-guide/puzzel-wfm/clientadmin-portal/settings/creating-campaigns)

# **Trin 2**

Opret [websted](https://help.puzzel.com/product-documents/user-guide/puzzel-wfm/clientadmin-portal/settings/creating-or-editing-a-site) (er)

# **Trin 3**

Opret [brugerdefinerede](https://help.puzzel.com/product-documents/user-guide/puzzel-wfm/clientadmin-portal/settings/creating-custom-activity-types) aktivitetstyper

# **Trin 4**

- Oprettelse af [færdigheder](https://help.puzzel.com/product-documents/user-guide/puzzel-wfm/clientadmin-portal/settings/creating-skills)
- Oprettelse af [færdighedssæt](https://help.puzzel.com/product-documents/user-guide/puzzel-wfm/clientadmin-portal/settings/creating-skill-sets)

## **Trin 5**

C [reate](https://help.puzzel.com/product-documents/user-guide/puzzel-wfm/clientadmin-portal/settings/creating-queues) Køer

# **Trin 6**

Opret brugere [manuelt](https://help.puzzel.com/product-documents/user-guide/puzzel-wfm/planneradmin-portal/people/creating-users-manually)

#### **Trin 7**

Opret hold og tildel [ledere](https://help.puzzel.com/product-documents/user-guide/puzzel-wfm/clientadmin-portal/settings/creating-teams)

#### **Trin 8**

• Import / Byg [agenter](https://help.puzzel.com/product-documents/user-guide/puzzel-wfm/clientadmin-portal/people/importing-and-exporting-of-agents)

#### **Trin 9**

Importer historisk [information](https://help.puzzel.com/product-documents/user-guide/puzzel-wfm/clientadmin-portal/forecasting/importing-call-logs) (hvis nødvendigt). *Dette skal gøres for hver kampagne.*

# **Trin 10**

Importér ferie / [ferietildeling](https://help.puzzel.com/product-documents/user-guide/puzzel-wfm/clientadmin-portal/vacation-and-holidays/import-vacation-or)(er). *Dette skal gøres for hver kampagne.*

# **Trin 11**

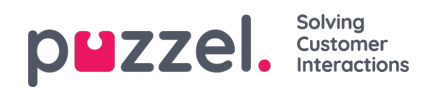

- [Opret](https://help.puzzel.com/product-documents/user-guide/puzzel-wfm/clientadmin-portal/settings/creating-a-shift) skift
- Tildel skift til [agenter](https://help.puzzel.com/product-documents/user-guide/puzzel-wfm/clientadmin-portal/people/assigning-shifts-to-agents)

# **Trin 12**

Tildel [færdigheder](https://help.puzzel.com/product-documents/user-guide/puzzel-wfm/clientadmin-portal/people/agent-screen-single-agent-edit) til agenter

# **Trin 13**

- Prognosemodul
	- **[Kalendervisning](https://help.puzzel.com/product-documents/user-guide/puzzel-wfm/clientadmin-portal/forecasting/the-calendar-view)**
	- [Oprettelse](https://help.puzzel.com/product-documents/user-guide/puzzel-wfm/clientadmin-portal/forecasting/creating-a-forecast-using) af en prognose ved hjælp af guiden
	- Visning af [prognose](https://help.puzzel.com/product-documents/user-guide/puzzel-wfm/clientadmin-portal/forecasting/viewing-a-forecast)
	- [Redigering](https://help.puzzel.com/product-documents/user-guide/puzzel-wfm/clientadmin-portal/forecasting/editing-forecasts) af prognose
	- **[Kopieringsprognose](https://help.puzzel.com/product-documents/user-guide/puzzel-wfm/clientadmin-portal/forecasting/copying-a-forecast)**

# **Trin 14**

Opret [tidsplan](https://help.puzzel.com/product-documents/user-guide/puzzel-wfm/clientadmin-portal/scheduling-and-adherence/creating-a)

## **Trin 15**

- Valg af [kampagne](https://help.puzzel.com/product-documents/user-guide/puzzel-wfm/clientadmin-portal/scheduling-and-adherence/campaign-and) og dato
- Rediger tidsplan, tilføj aktiviteter
	- **[Rediger](https://help.puzzel.com/product-documents/user-guide/puzzel-wfm/clientadmin-portal/scheduling-and-adherence/editing-a) tidsplan**
	- Tilføjelse af aktiviteter til [planlægning](https://help.puzzel.com/product-documents/user-guide/puzzel-wfm/clientadmin-portal/scheduling-and-adherence/adding-0)

#### **Trin 16**

[Offentliggør](https://help.puzzel.com/product-documents/user-guide/puzzel-wfm/clientadmin-portal/scheduling-and-adherence/publish-or) tidsplanen